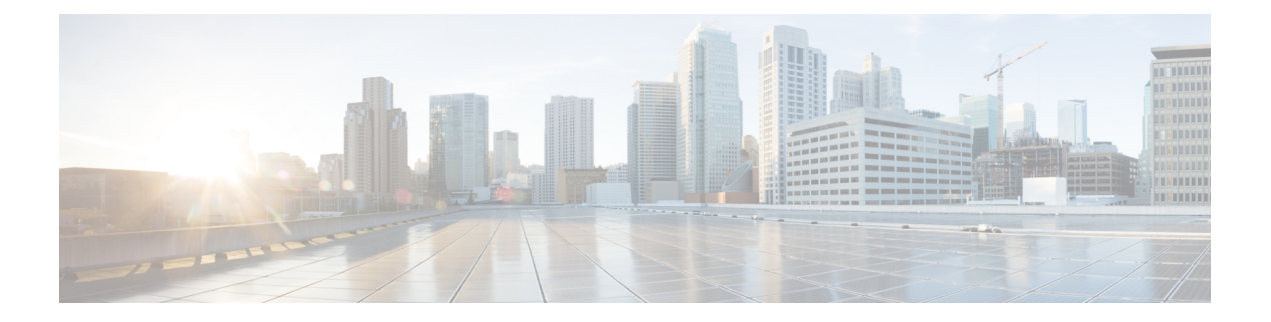

# **Configuring CDP**

This chapter describes how to configure the Cisco Discovery Protocol (CDP) on Cisco MDS 9000 Family switches.

- [Information](#page-0-0) About CDP, on page 1
- [Configuring](#page-1-0) CDP, on page 2
- Verifying the CDP [Configuration,](#page-3-0) on page 4
- Clearing CDP [Counters](#page-3-1) and Tables, on page 4
- CDP Example [Configuration,](#page-4-0) on page 5
- Default [Settings](#page-4-1) for CDP, on page 5

## <span id="page-0-0"></span>**Information About CDP**

This section includes information about CDP.

### **CDP Overview**

The Cisco Discovery Protocol (CDP) is an advertisement protocol used by Cisco devices to advertise itself to other Cisco devices in the same network. CDP runs on the data link layer and is independent of Layer 3 protocols. Cisco devices that receive the CDP packets cache the information to make it accessible through the CLI and SNMP.

The Cisco NX-OS software supports CDP on the management Ethernet (mgmt0) interface on the supervisor module and the Gigabit Ethernet interfaces on the IP Storage Services (IPS) and 14/2-port Multiprotocol Services (MPS-14/2) modules. The CDP daemon is restartable and switchable. The running and startup configurations are available across restarts and switchovers.

CDP version 1 (v1) and version 2 (v2) are supported in Cisco MDS 9000 Family switches. CDP packets with any other version number are silently discarded when received.

When the interface link is established, CDP is enabled by default and three CDP packets are sent at 1-second intervals. Following this action, the CDP frames are sent at the globally configured refresh interval.

### **High Availability for CDP**

The Cisco NX-OS software supports stateless restarts for CDP. After a reboot or a supervisor module switchover, the Cisco NX-OS software applies the running configuration. For more information on high availability, see the .

## <span id="page-1-0"></span>**Configuring CDP**

This section describes how to configure CDP.

### **Enabling or Disabling CDP Globally**

CDP is enabled by default. You can disable CDP and then reenable it.

CDP must be enabled on the device before you enable CDP on any interfaces. If CDP is disabled globally and you enable CDP on specified interfaces, CDP will not be active on those interfaces. The system does not return an error message when this occurs.

#### **SUMMARY STEPS**

- **1.** configure terminal
- **2.** cdp enable
- **3.** (Optional) copy running-config startup-config

#### **DETAILED STEPS**

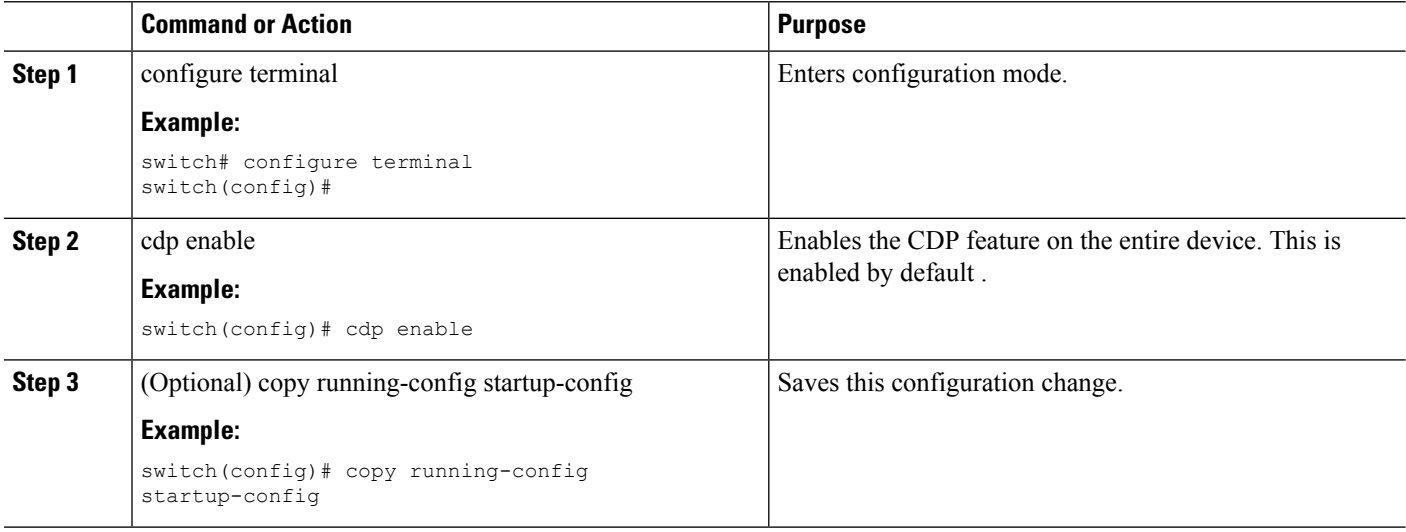

### **Enabling or Disabling CDP on an Interface**

CDP is enabled by default on an interface. You can disable CDP on an interface.

If CDP is disabled globally and you enable CDP on specified interfaces, CDP will not be active on those interfaces. The system does not return an error message when this occurs.

#### **Before you begin**

Ensure that CDP is enabled on the device.

#### **SUMMARY STEPS**

- **1.** configure terminal
- **2.** interface interface-type slot/port
- **3.** cdp enable
- **4.** (Optional) show cdp interface interface-type slot/port
- **5.** (Optional) copy running-config startup-config

#### **DETAILED STEPS**

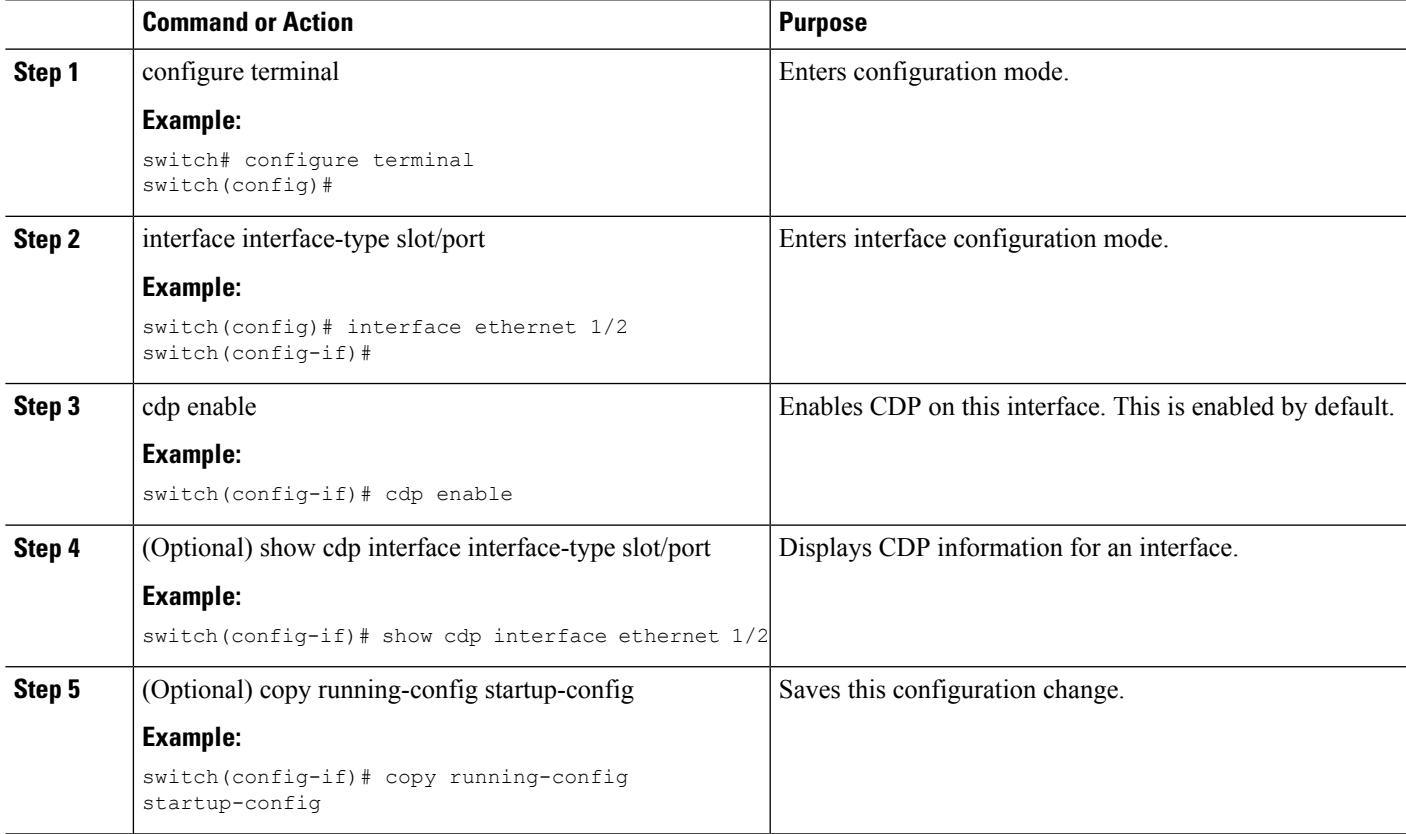

## **Configuring Optional CDP Parameters**

You can use the following optional commands in global configuration mode to modify CDP:

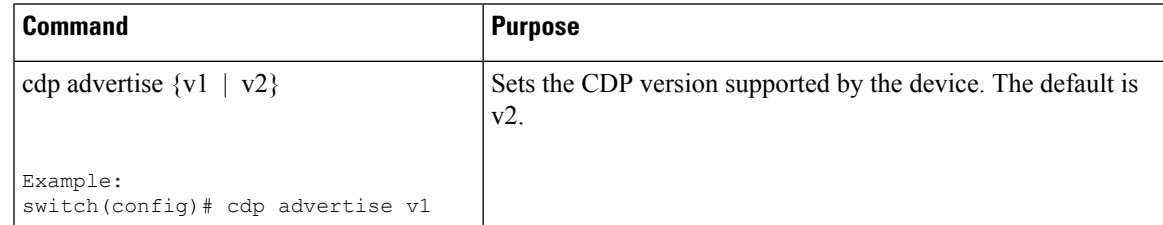

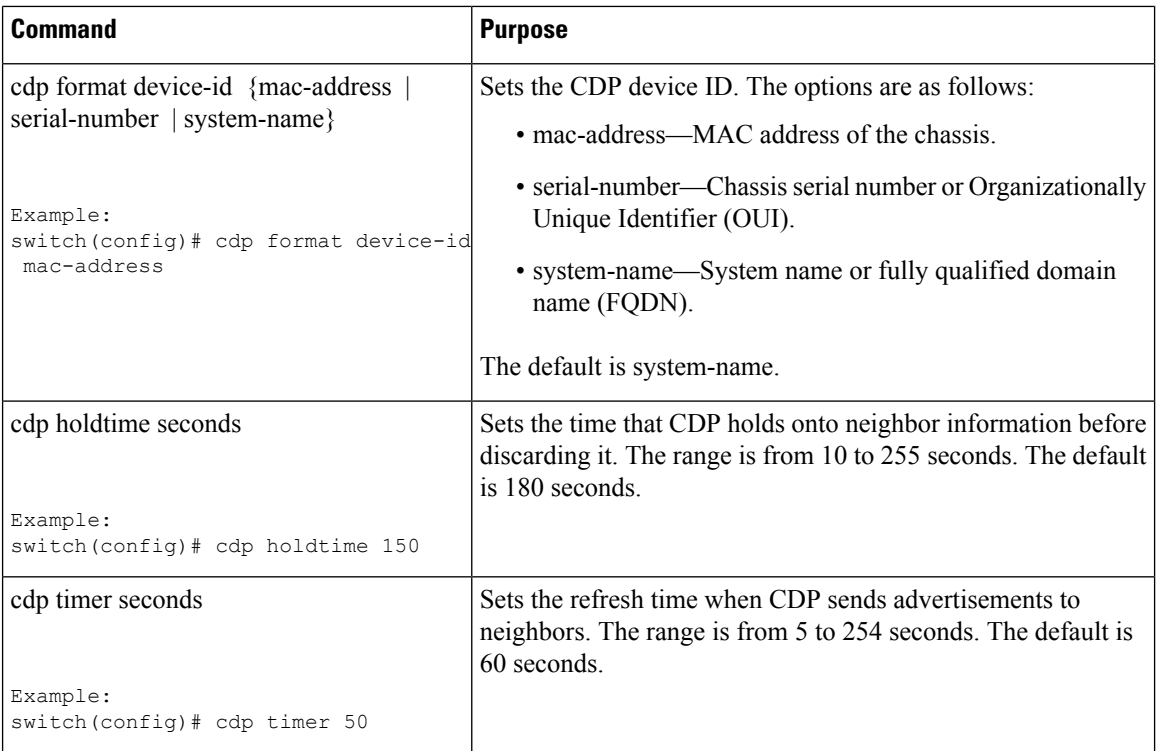

# <span id="page-3-0"></span>**Verifying the CDP Configuration**

Use the following commands to verify the CDP configuration:

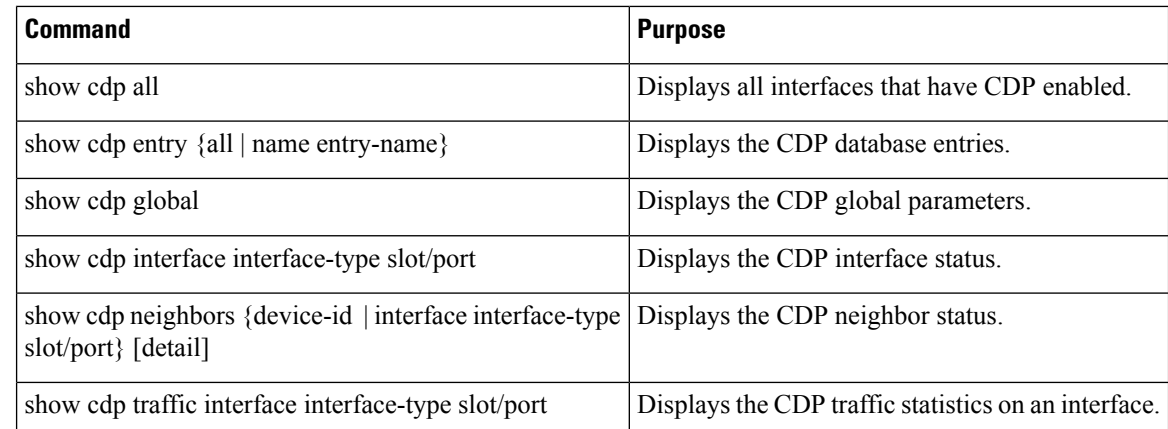

# <span id="page-3-1"></span>**Clearing CDP Counters and Tables**

Use the clear cdp counters command to clear CDP traffic counters for all interfaces. You can issue this command for a specified interface or for all interfaces (management and Gigabit Ethernet interfaces).

switch# **clear cdp counters**

Use the clear cdp table command to clear neighboring CDP entries for all interfaces. You can issue this command for a specified interface or for all interfaces (management and Gigabit Ethernet interfaces).

switch# **clear cdp table interface gigabitethernet 4/1**

## <span id="page-4-0"></span>**CDP Example Configuration**

This example enables the CDP feature and configures the refresh and hold timers:

```
configure terminal
cdp enable
cdp timer 50
cdp holdtime 100
```
## <span id="page-4-1"></span>**Default Settings for CDP**

This table lists the CDP default settings.

**Table 1: CDP Default Settings**

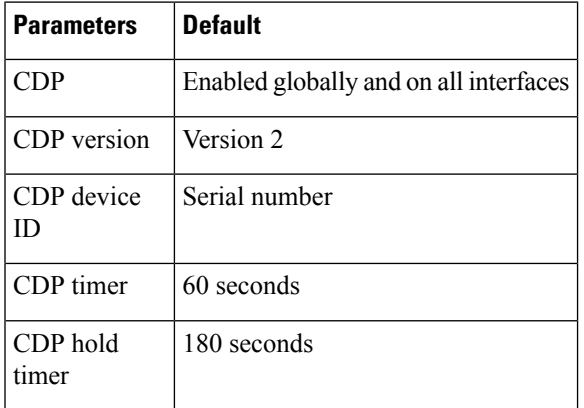

I